# Basic Setting for the SDT 2011on the PCS 7 (example)

### **SIMATIC Diagnostics Tool**

### FAQ · November 2016

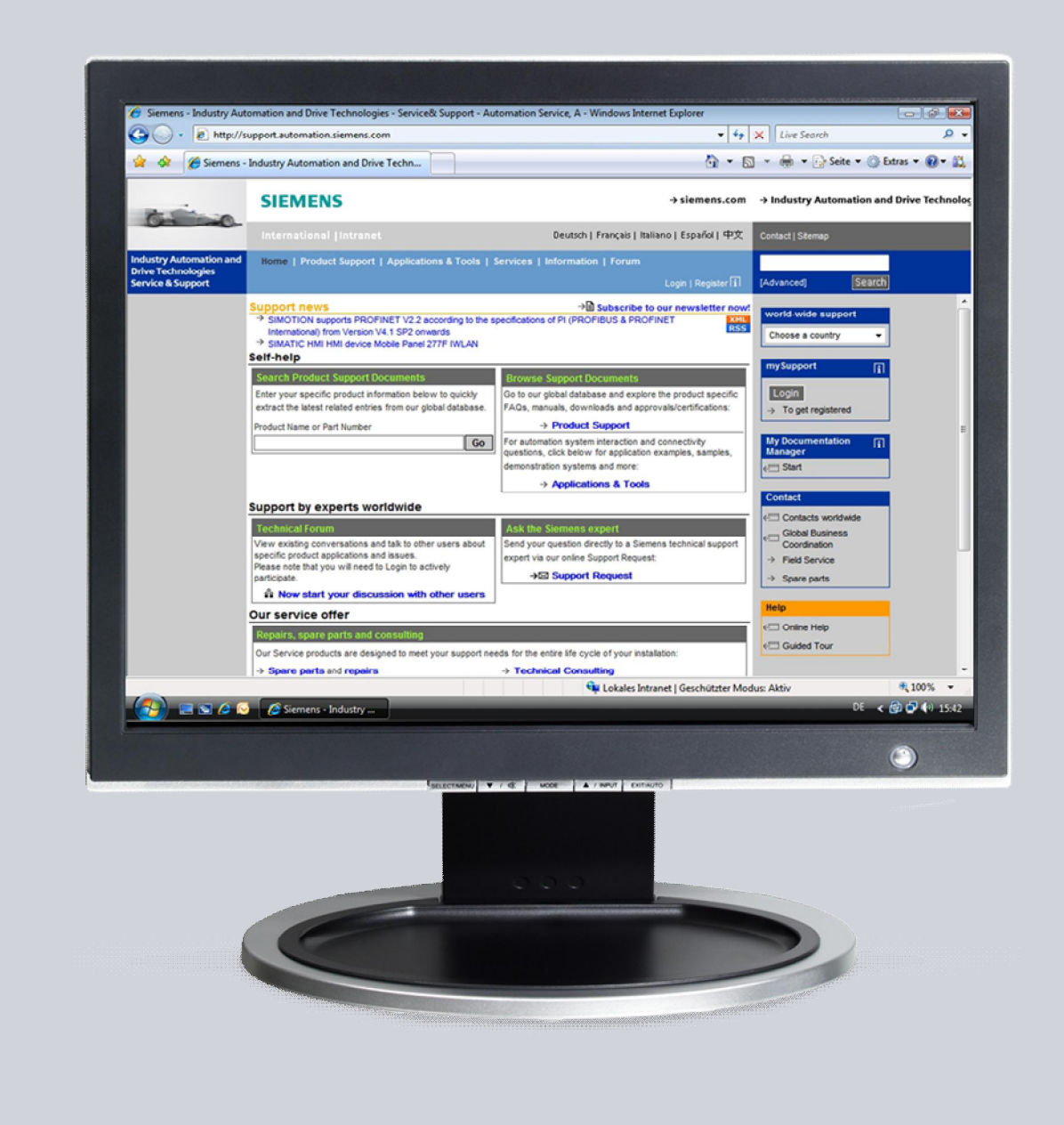

# **Service & Support**

Answers for industry.

# **SIEMENS**

This entry originates from the Siemens Industry Online Support. The conditions of use specified there apply (www.siemens.com/nutzungsbedingungen).

Go to the following link to download this document. http://support.automation.siemens.com/WW/view/en/65976201

#### **Caution**

The functions and solutions described in this article confine themselves predominantly to the realization of the automation task. Furthermore, please take into account that corresponding protective measures have to be taken in the context of Industrial Security when connecting your equipment to other parts of the plant, the enterprise network or the internet. Further information can be found in Entry ID: !50203404!.

http://support.automation.siemens.com/WW/view/en/50203404

### **Question**

How do you use the "SIMATIC Diagnostics Tool" (SDT) to gather together the diagnostics and system information?

#### **Answer**

Follow the instructions and notes listed in this document for a detailed answer to the above question.

## **Basic Configuration of the SIMATIC Diagnostics Tool 2011**

#### **Introduction**

This document shows you the basic settings to use on the SIMATIC Diagnostics Tool in order to acquire diagnostics data from an Engineering-Station or other stations.

#### I

- Notes <sup>●</sup> The term "local" designates your Engineering Station in the instructions below. The term "remote" designates one of the other stations, for example OS Server, OS Client, CAS and so on.
	- ∂ Your data drive is designated as "D:\" in the instructions. If you use a different letter to designate your data drive, take this into account in your configuration.

#### **Instructions**

#### Table 0-1

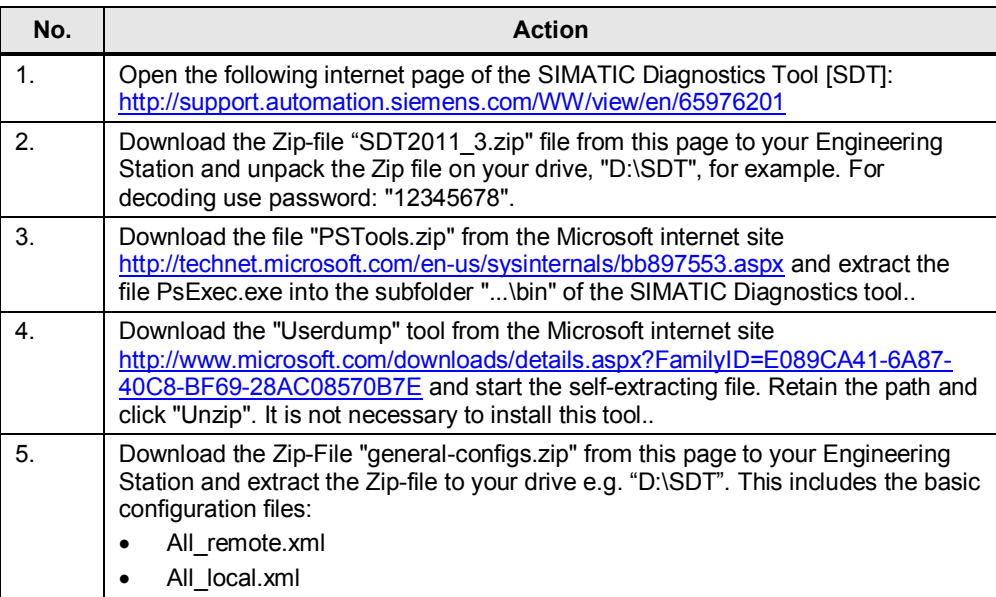

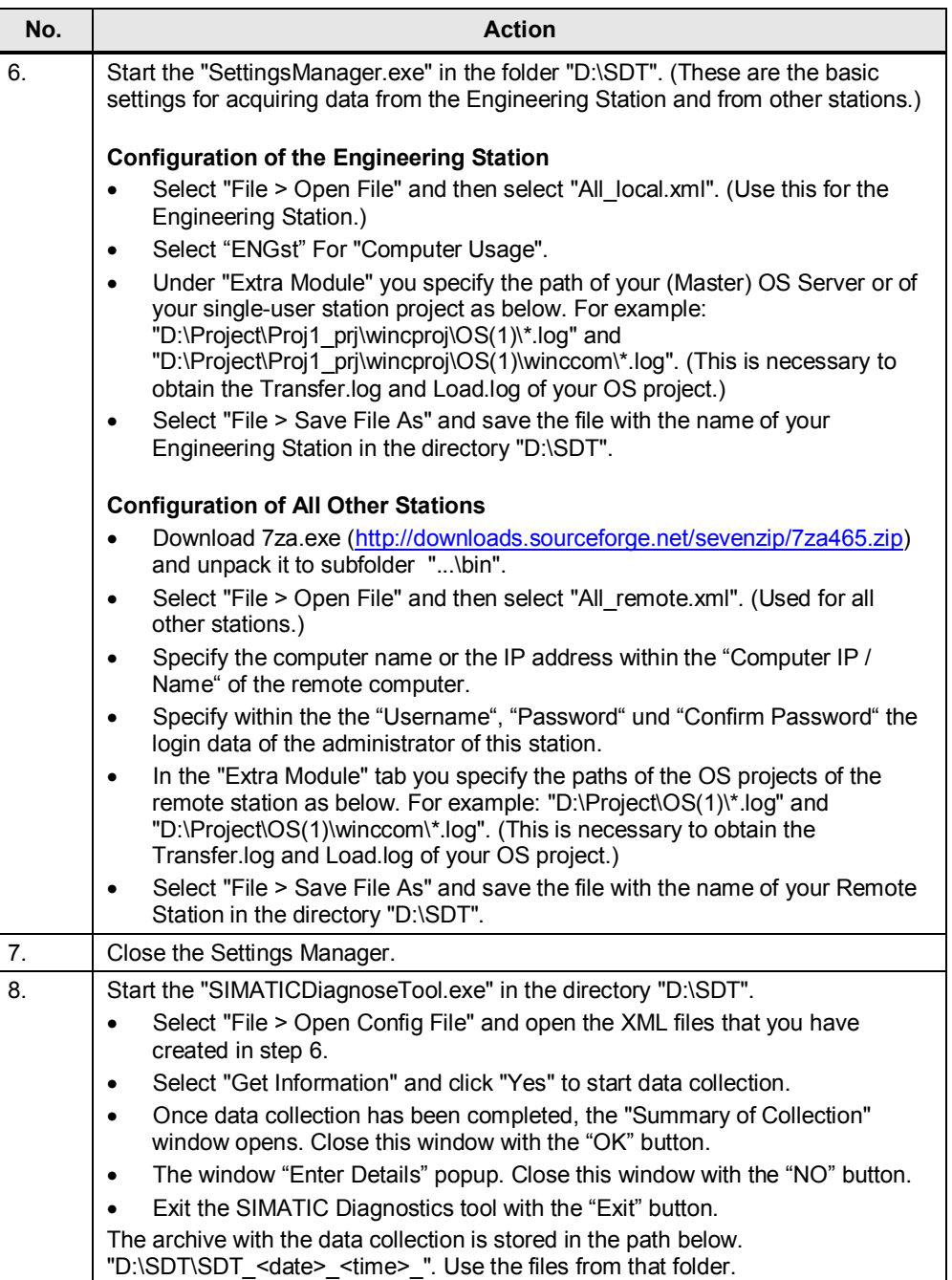

**Notes** The configuration described does not take into account the computer resources available. These must be ascertained and taken into account for each case of application.